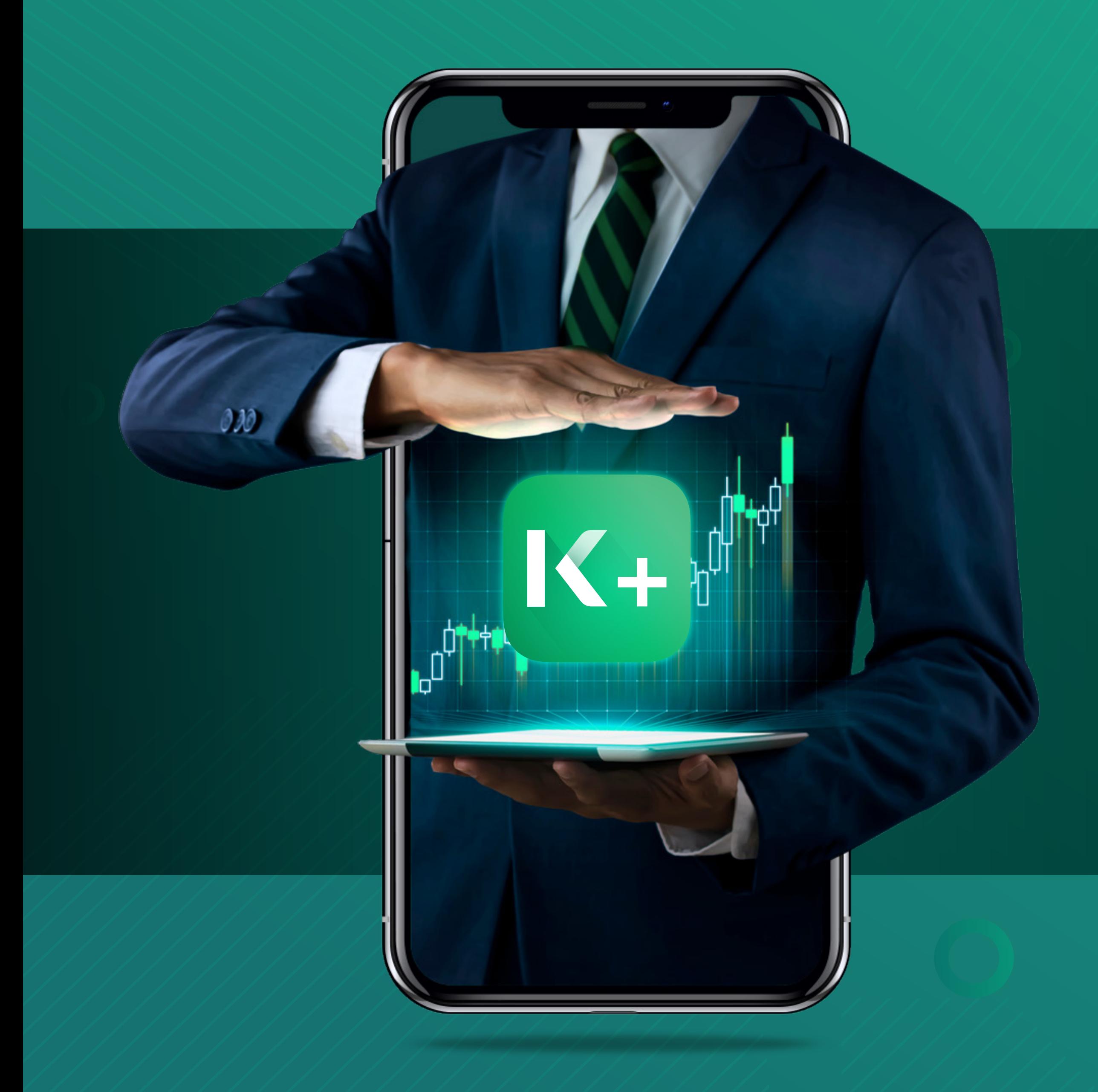

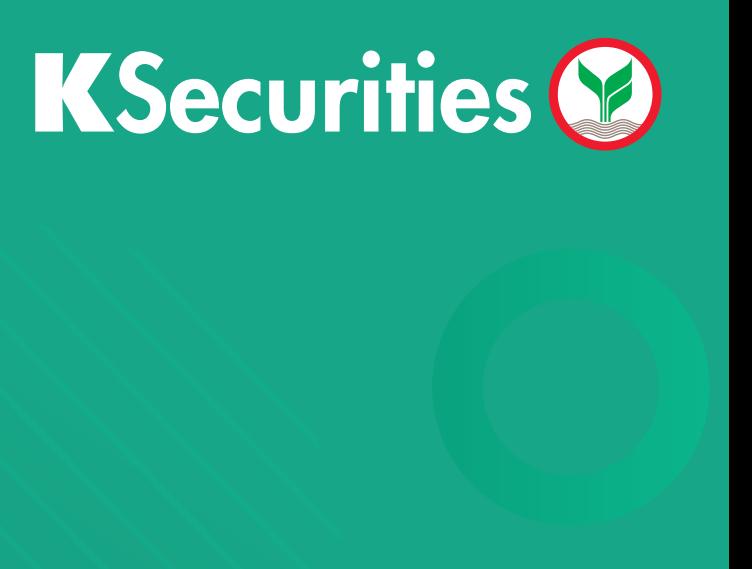

# ลูกคำ K PLUS K+ งาย! ทันใจ! เปดบัญชีลงทุนออนไลน

#### 1 3 ชองทางการเปดบัญชีลงทุน

#### **และ เข้าเว็บไซต์ www.kasikornsecurities.com (KS Line Official : @ksecurities**

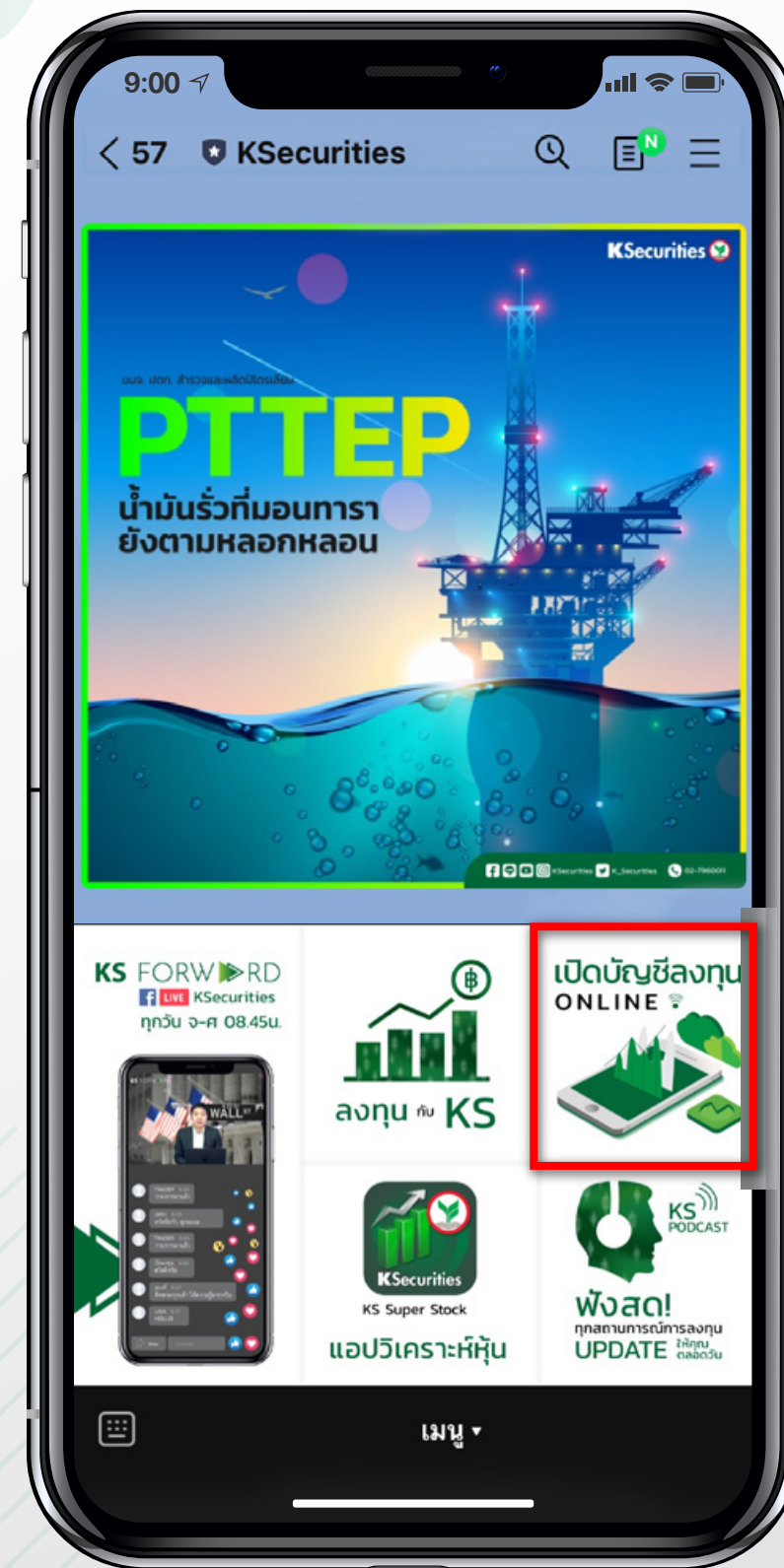

## ี่ ลูกค้า IK PLUS IK+ เปิดบัญชีลงทุนออนไลน์ <mark>ง่าย! ทันใจ!</mark>

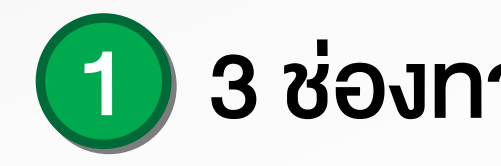

#### สแกน QR Code

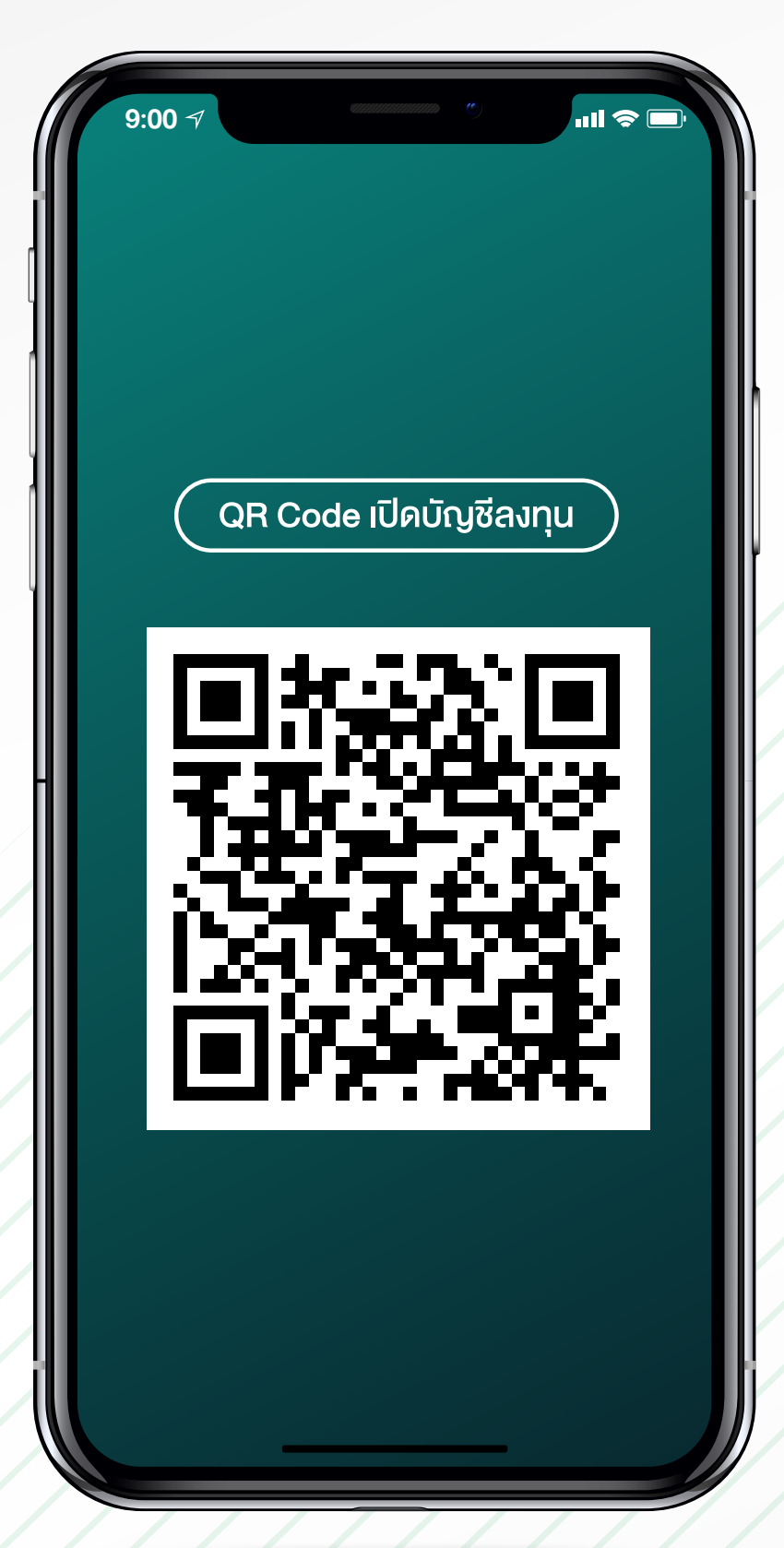

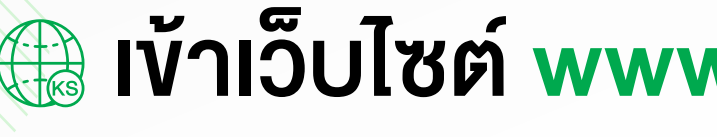

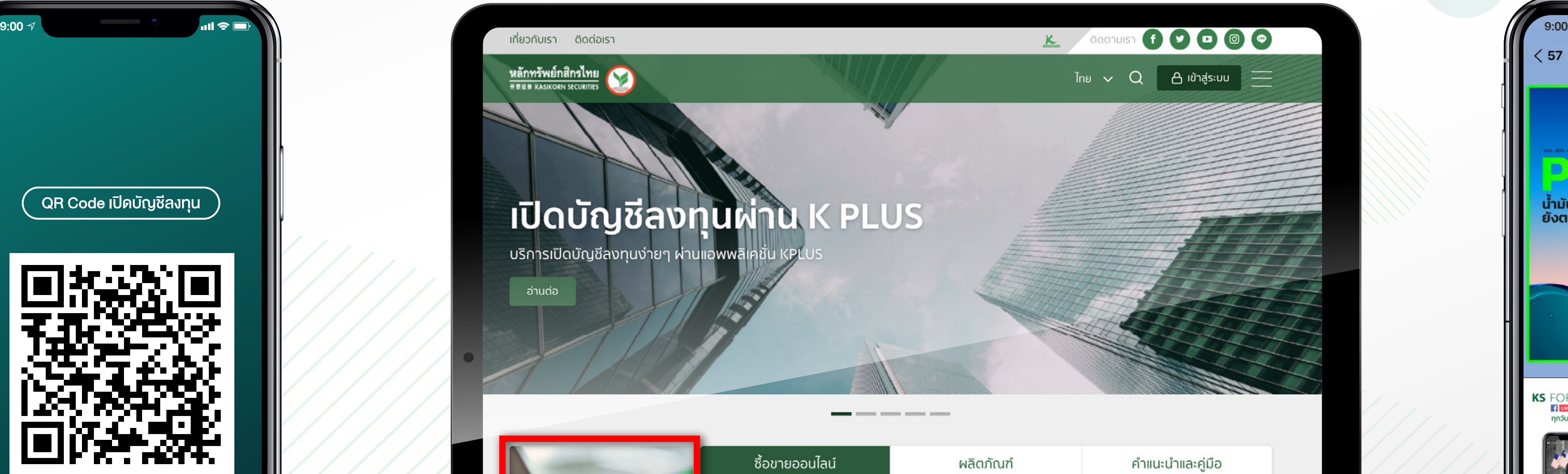

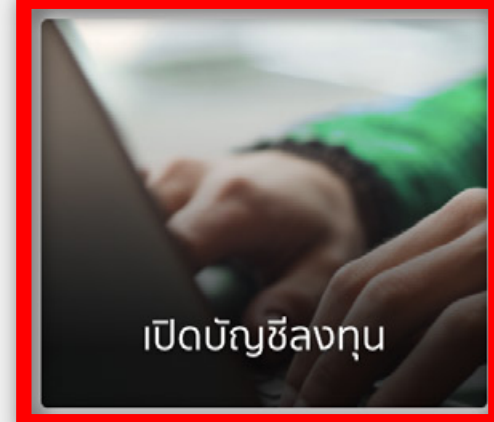

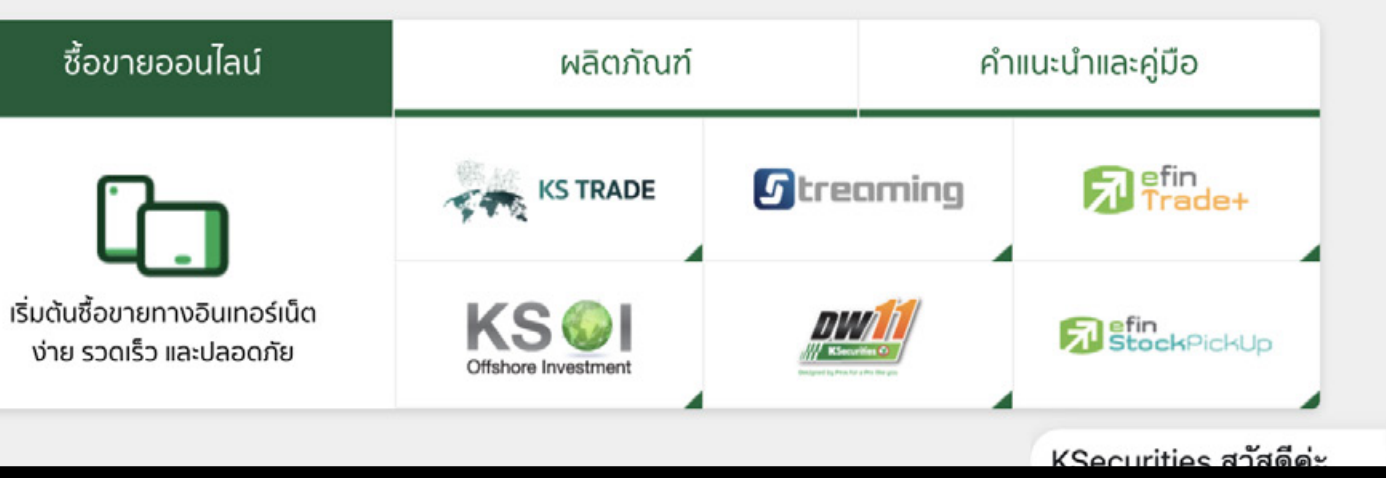

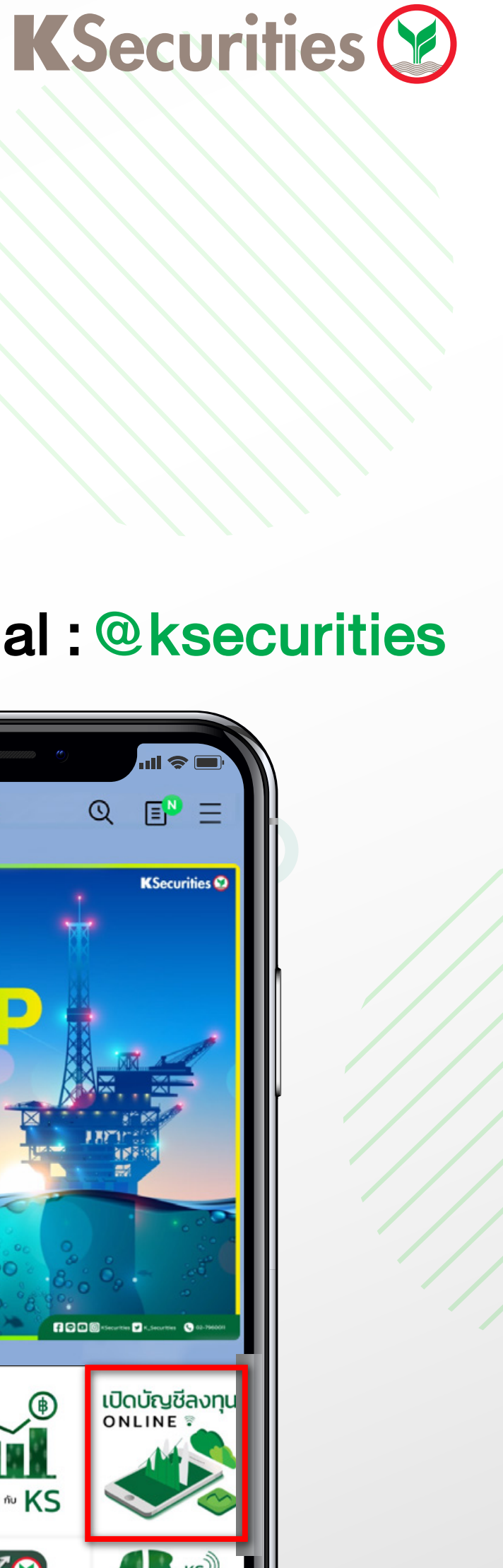

1

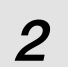

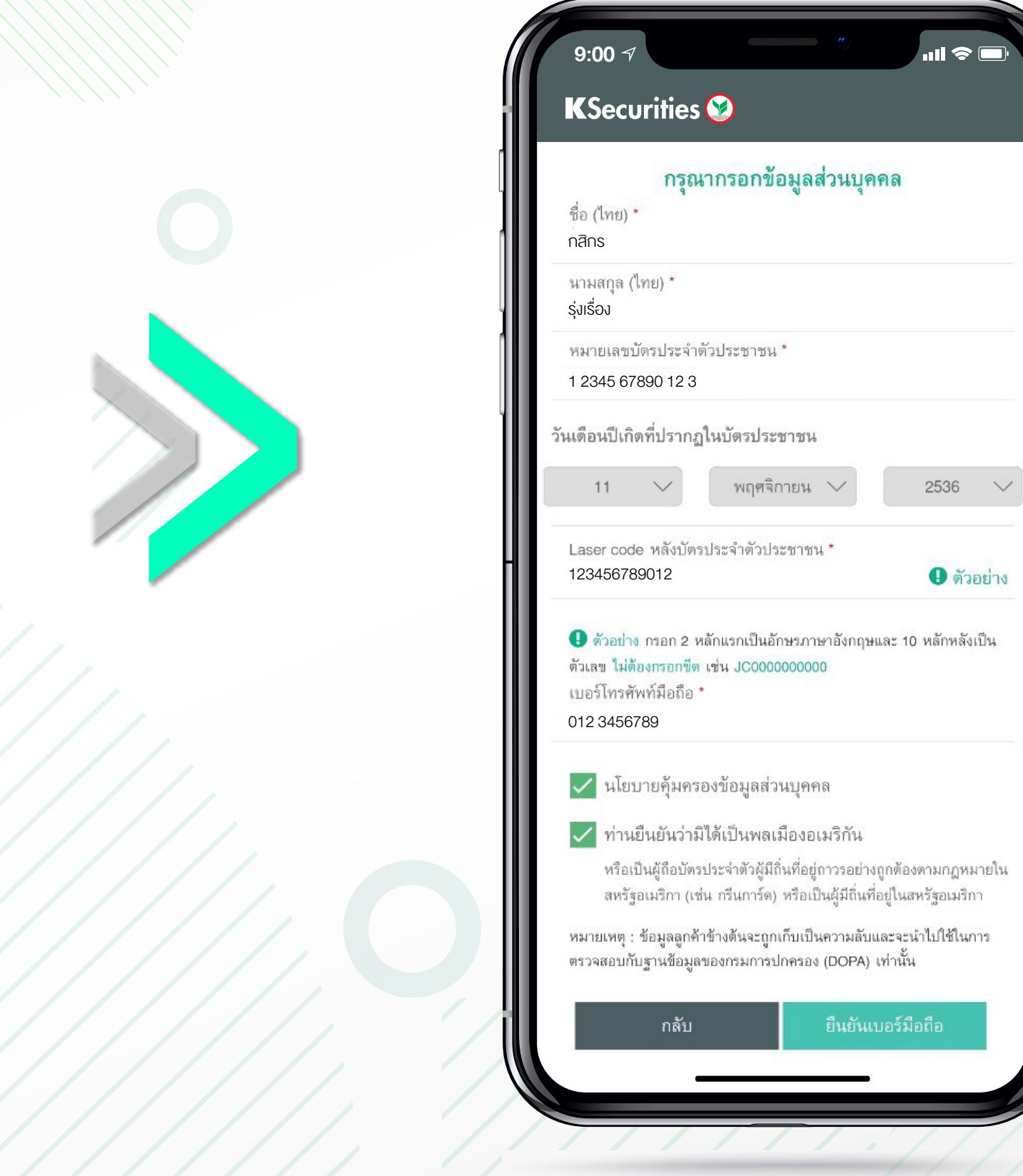

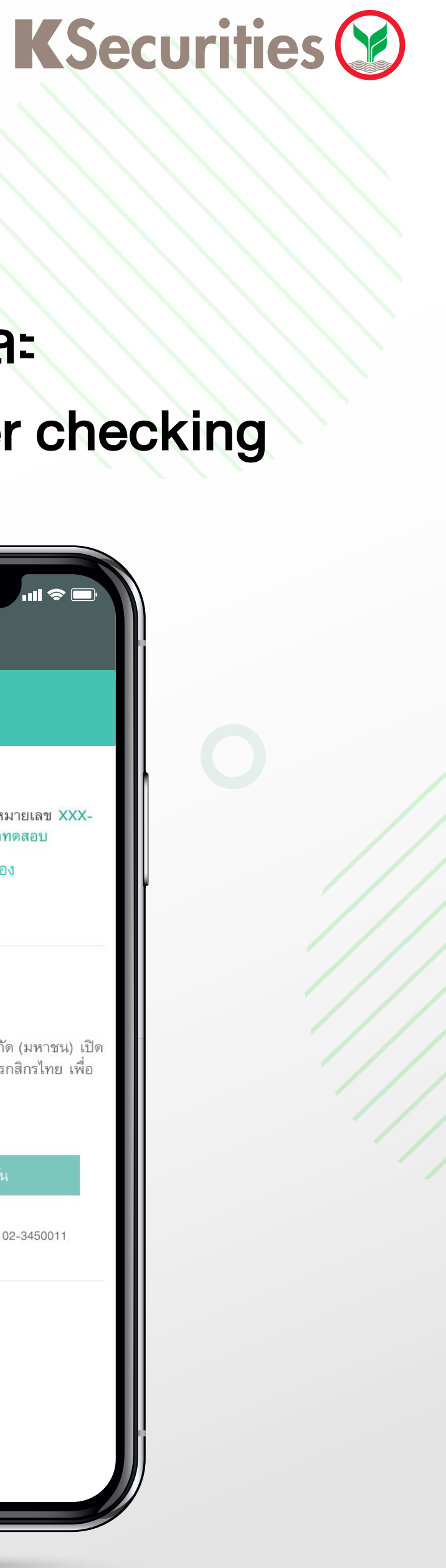

## 3 กรอกขอมูลสวนบุคคล

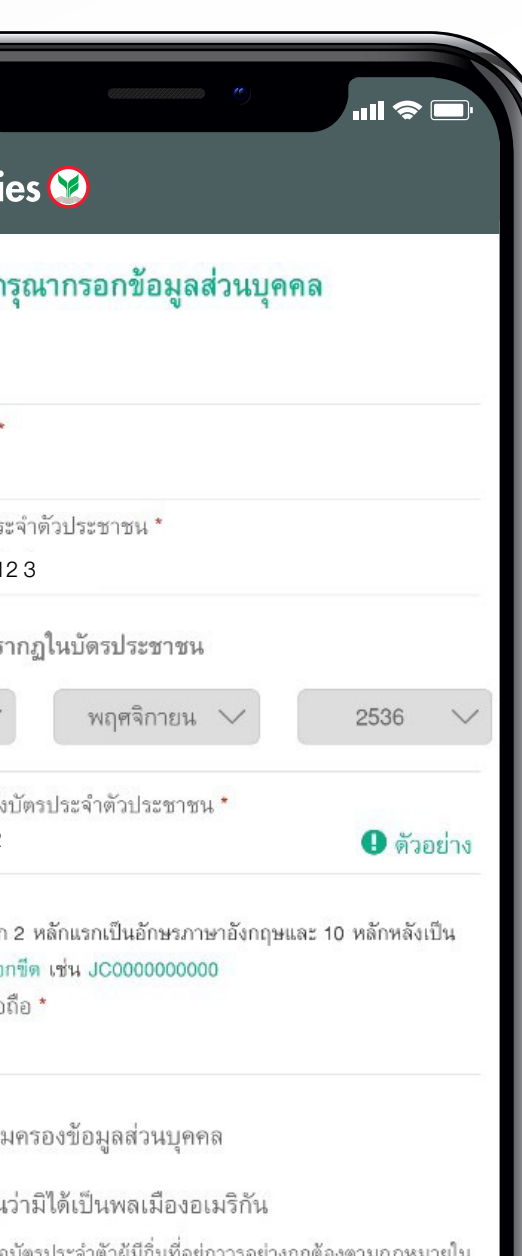

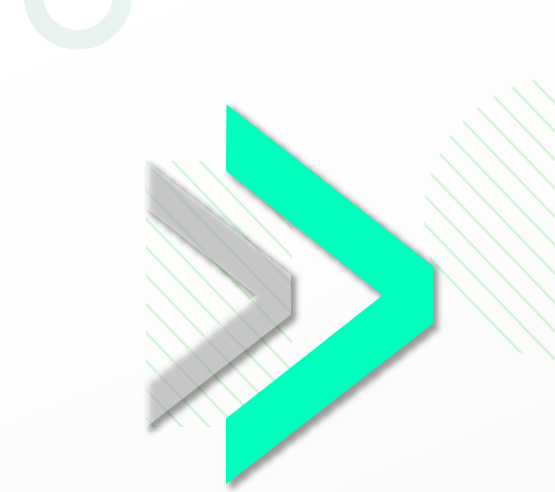

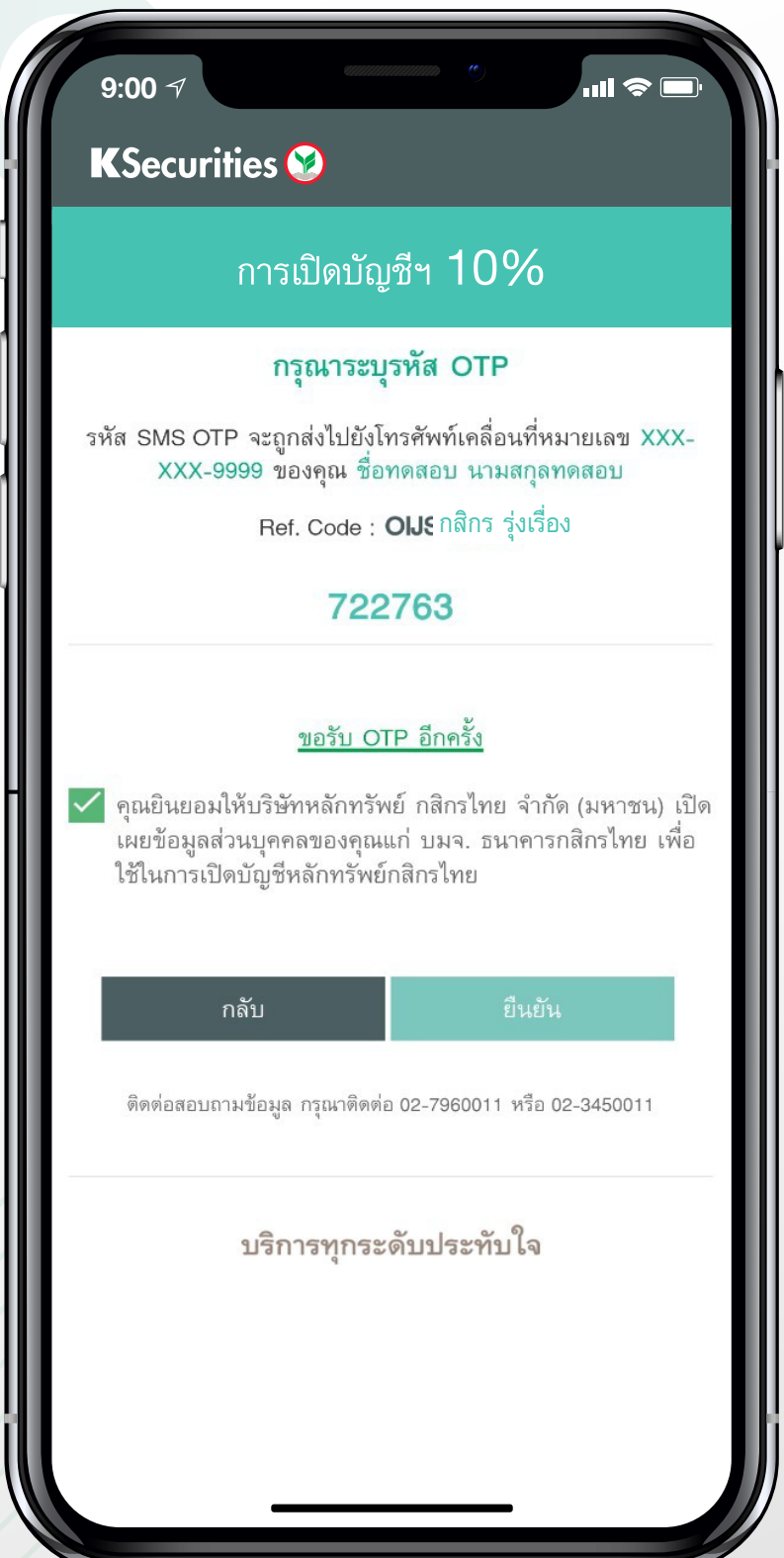

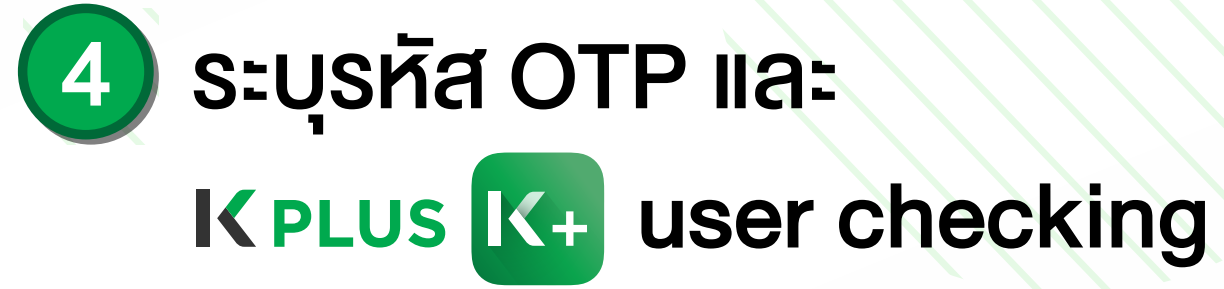

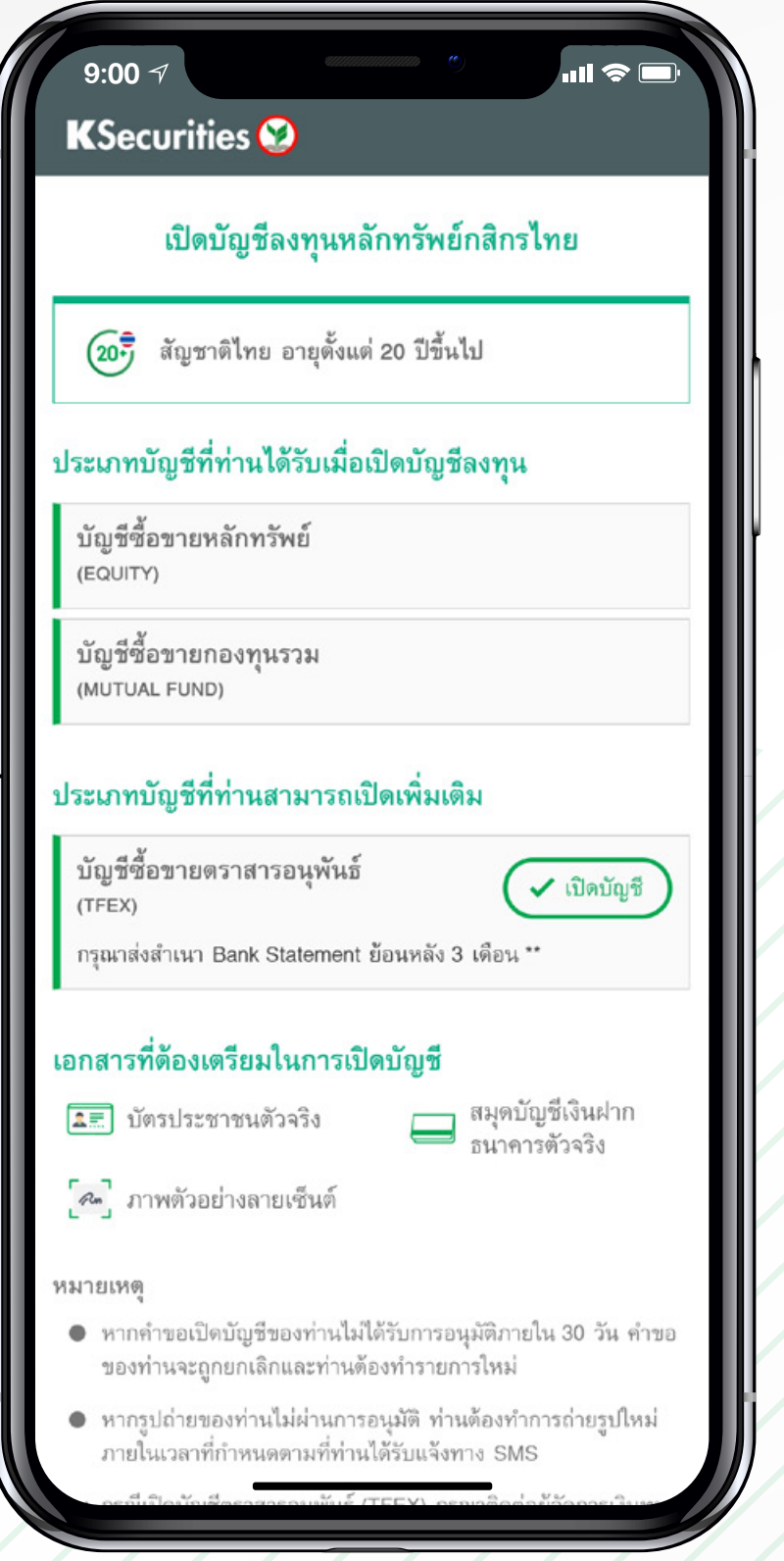

## 2 ตรวจสอบคุณสมบัติ

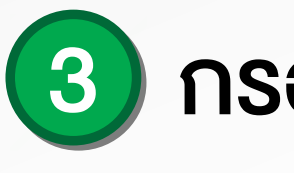

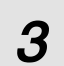

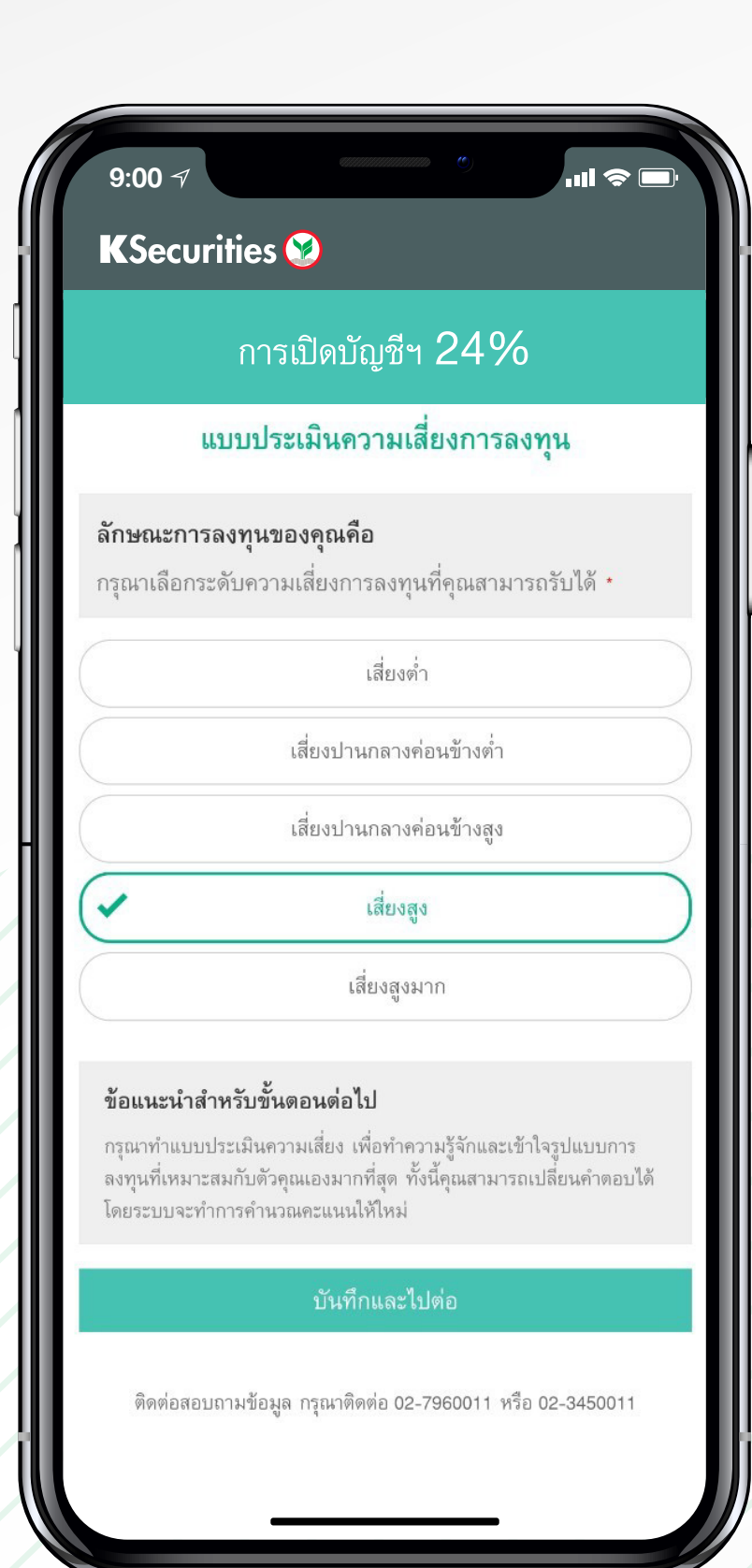

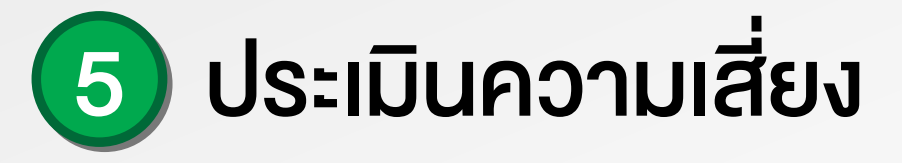

## 6) ผลประเมินระดับความเสี่ยง ในการลงทุน

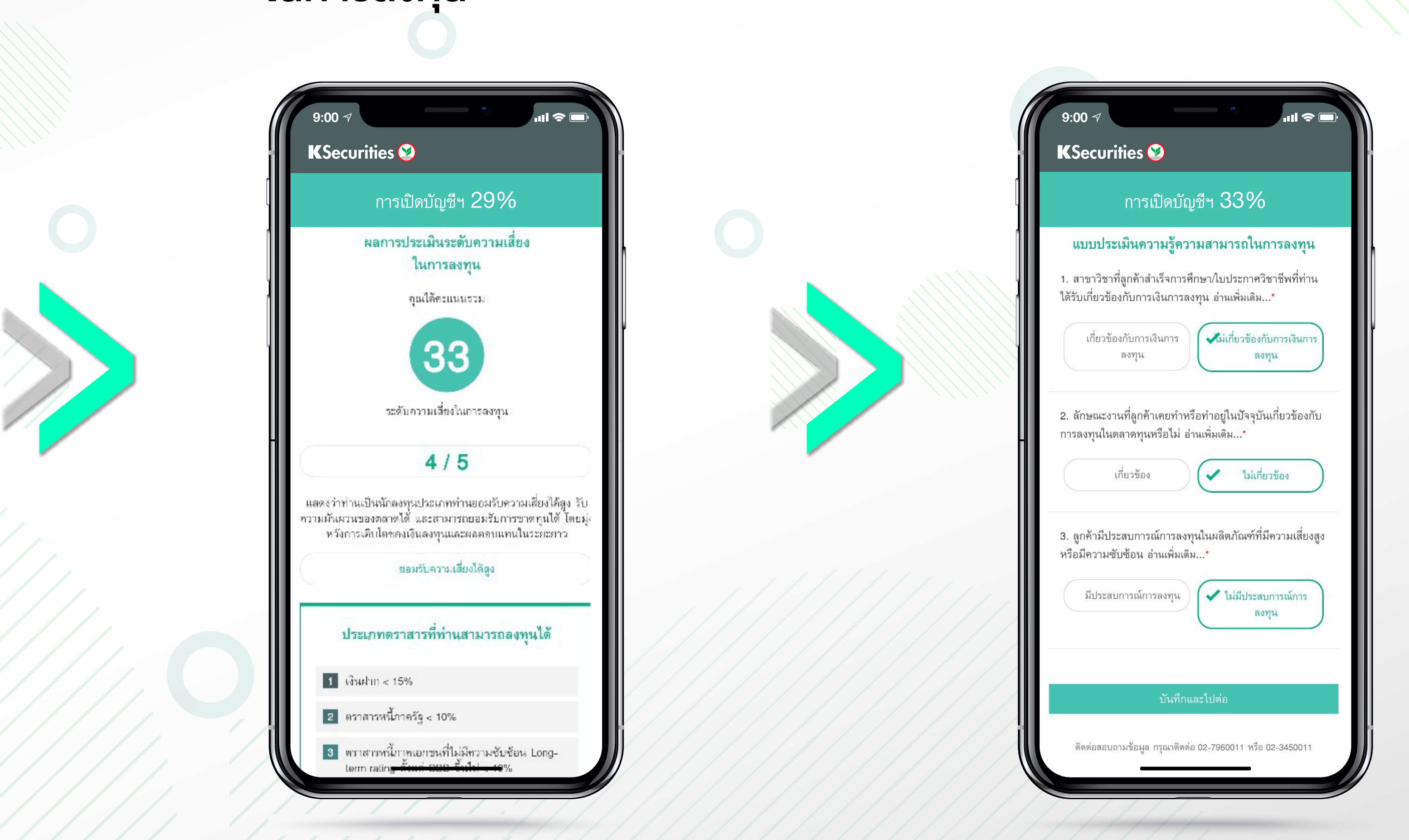

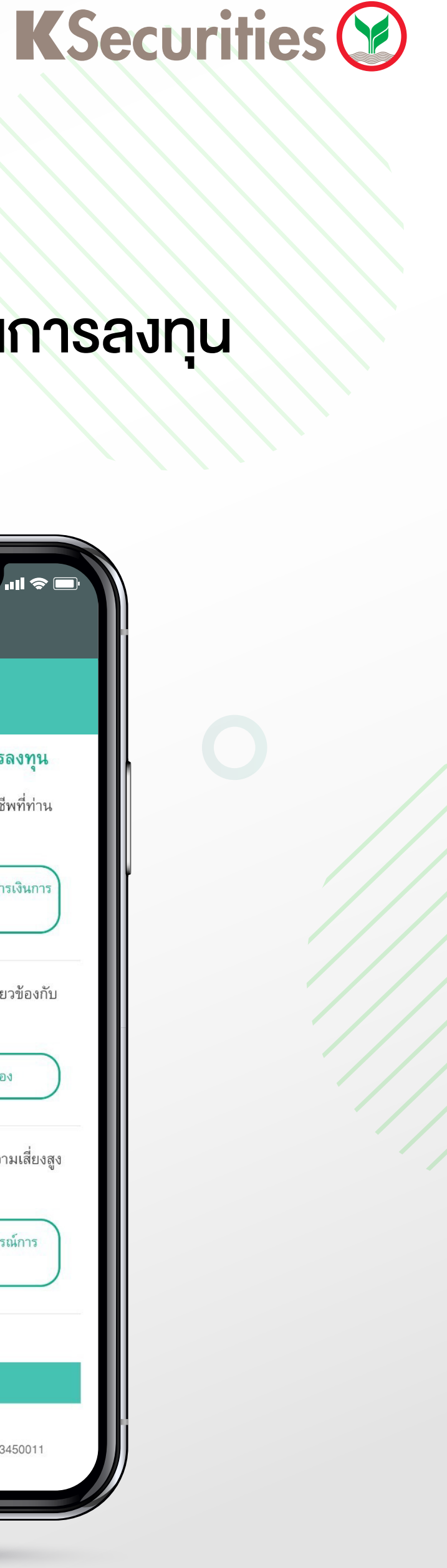

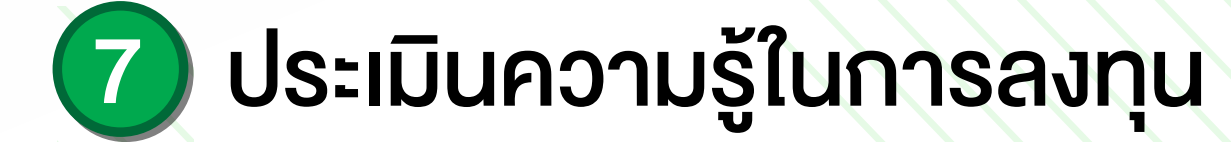

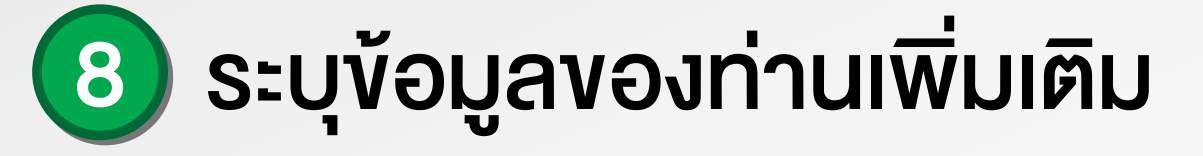

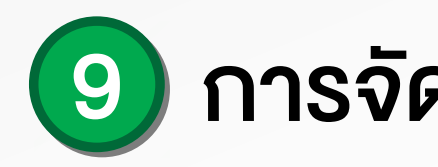

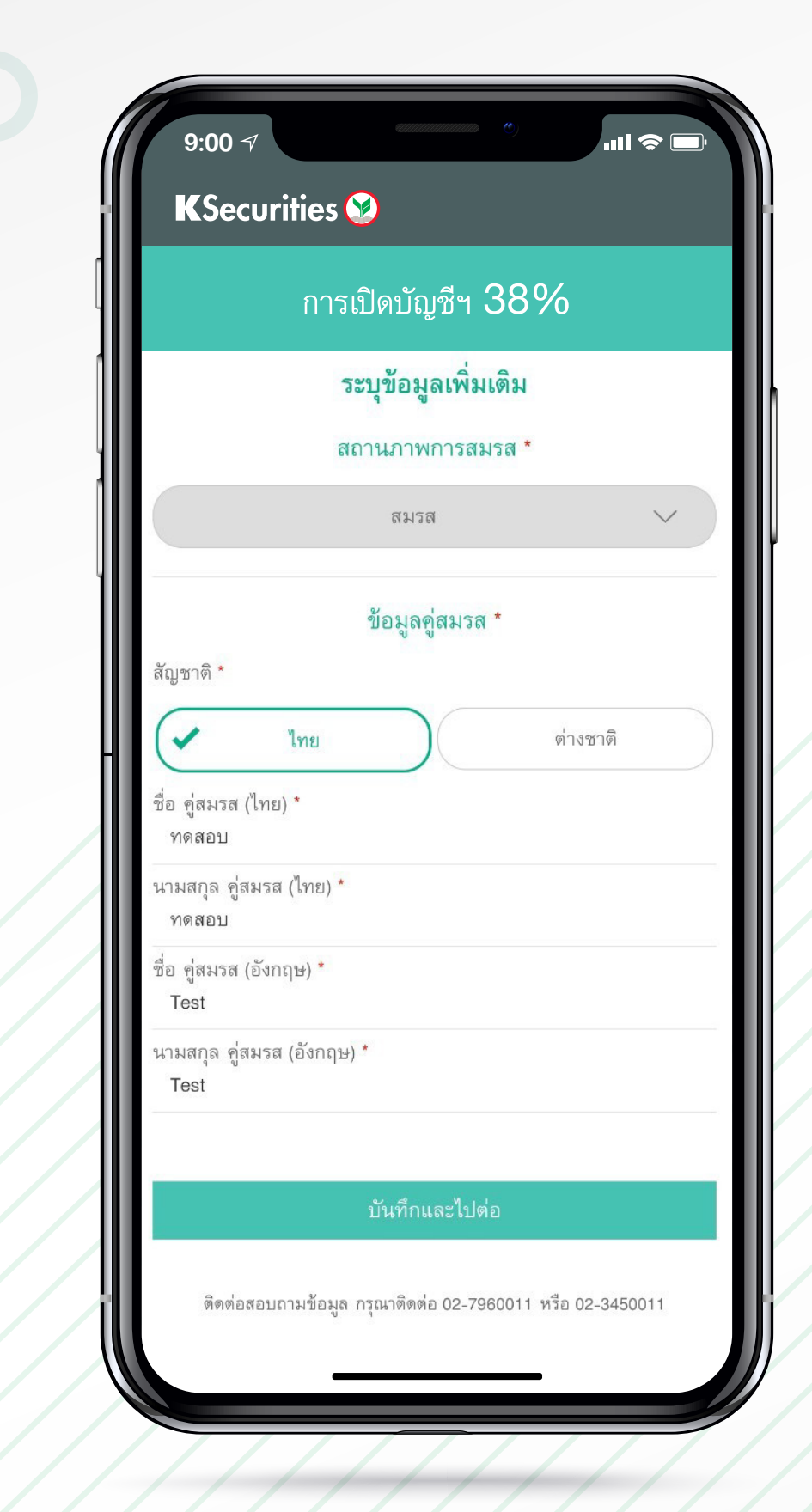

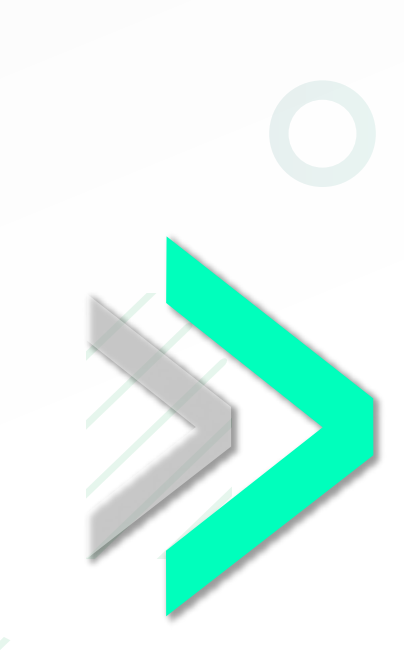

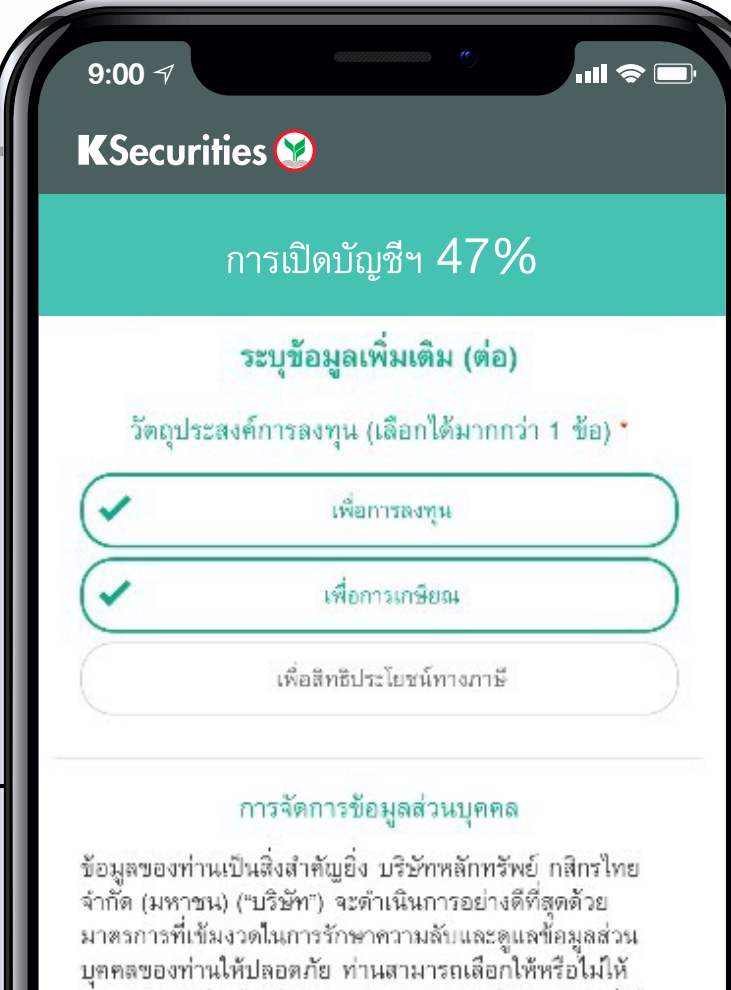

บริการ

เพื่อให้ท่านไม่พ สิทธิพิเศษในกา คำแนะนำที่เป็น ท่านยินยอมให้เ ท่าน

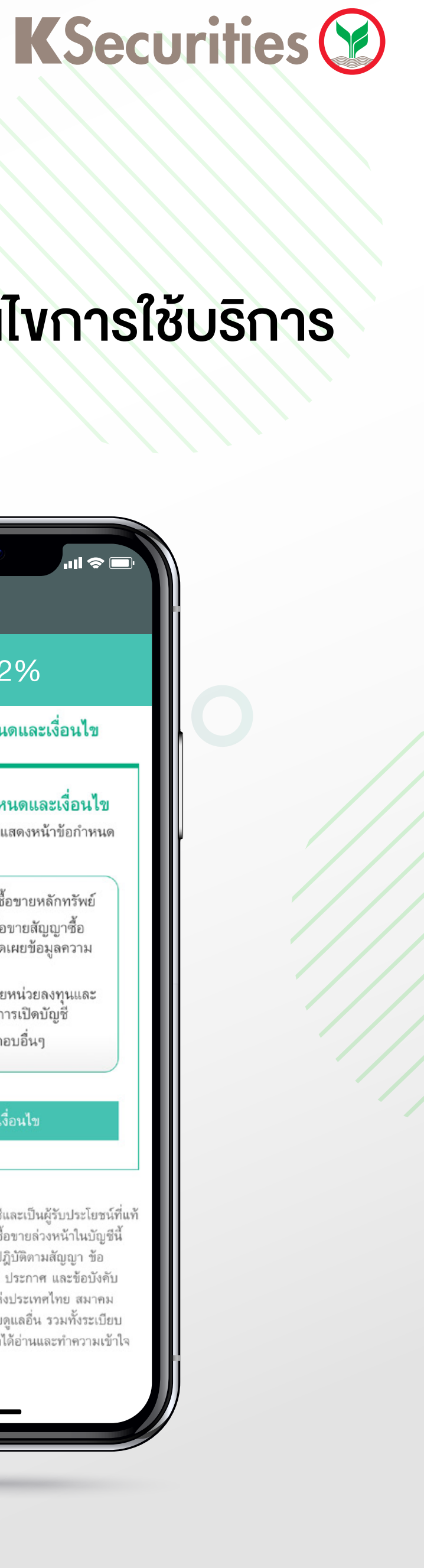

 $\boldsymbol{4}$ 

## (9) การจัดการข้อมูลส่วนบุคคล

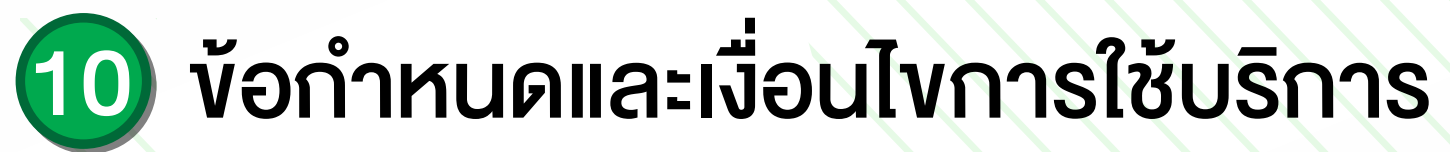

ความยินยอมโดยไม่มีผลต่อการพิจารณาการใช้ผลิตภัณฑ์หรือ

#### ความยินยอมให้บริษัทนำเสนอผลิตภัณฑ์หรือบริการ \*

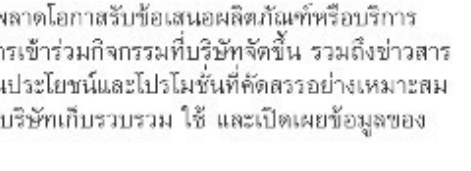

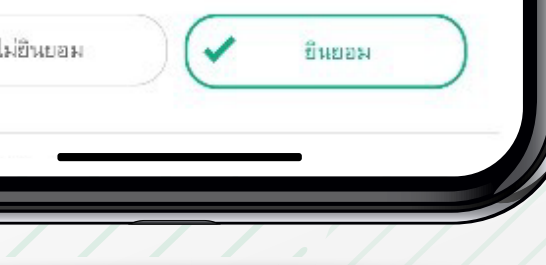

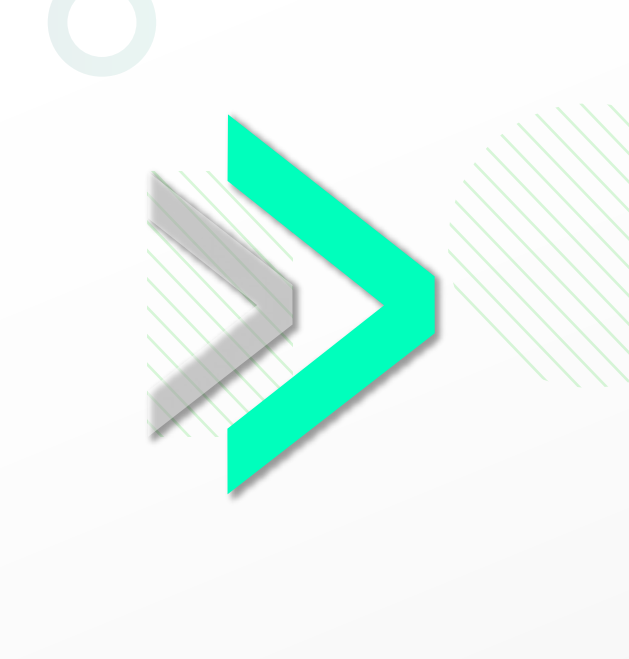

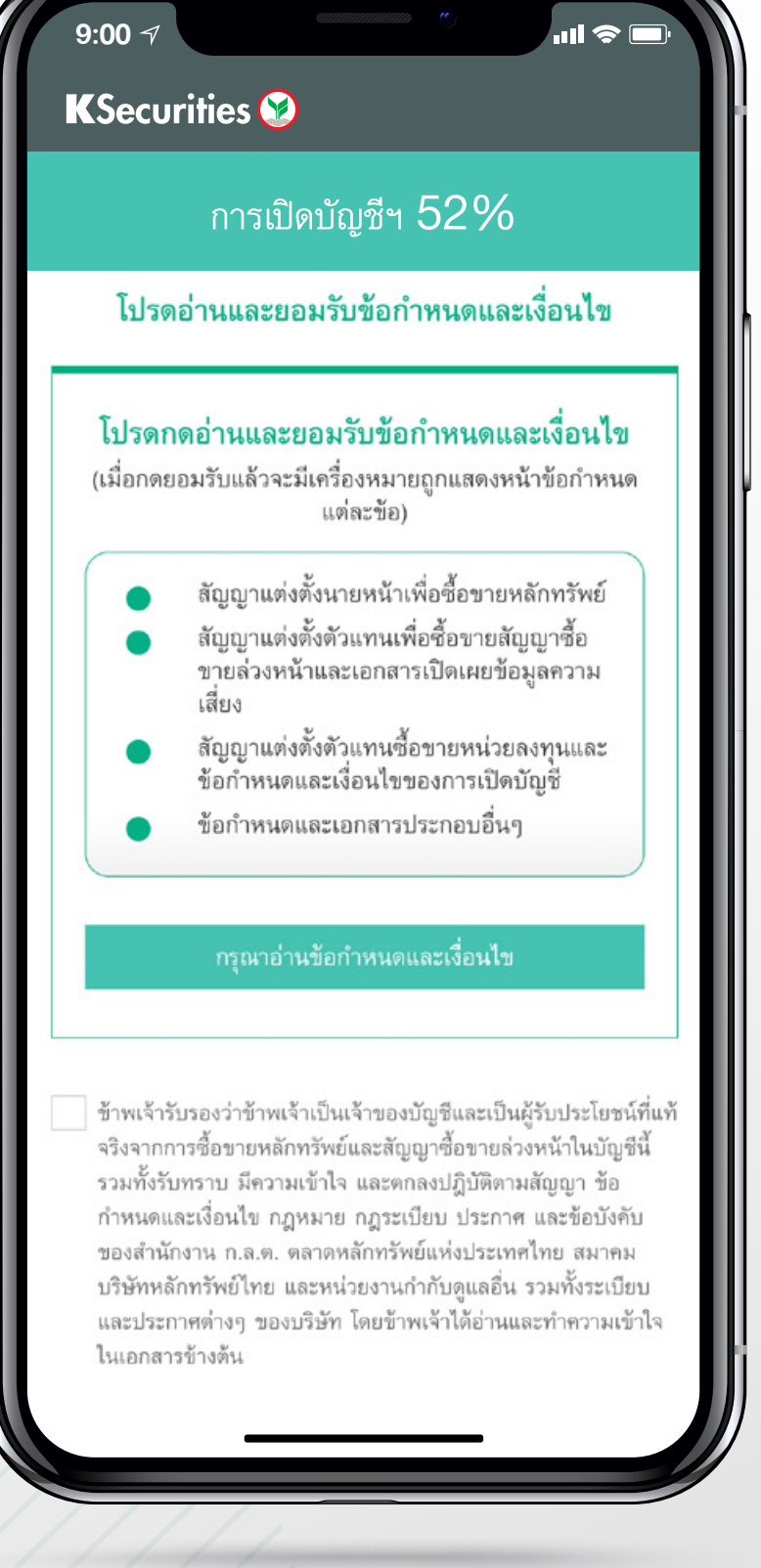

ยืนยันตัวตนผานธนาคารอื่น (NDID K PLUS)

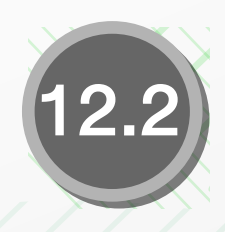

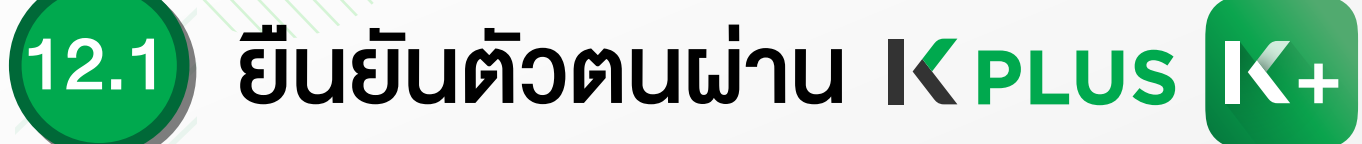

## 11) ยินยอม ข้อกำหนดและเงื่อนไข การใชบร�การ

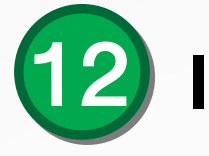

#### **KSecurities**

### 12 เลือกชองทางยืนยันตัวตน

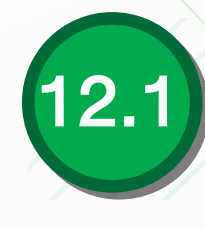

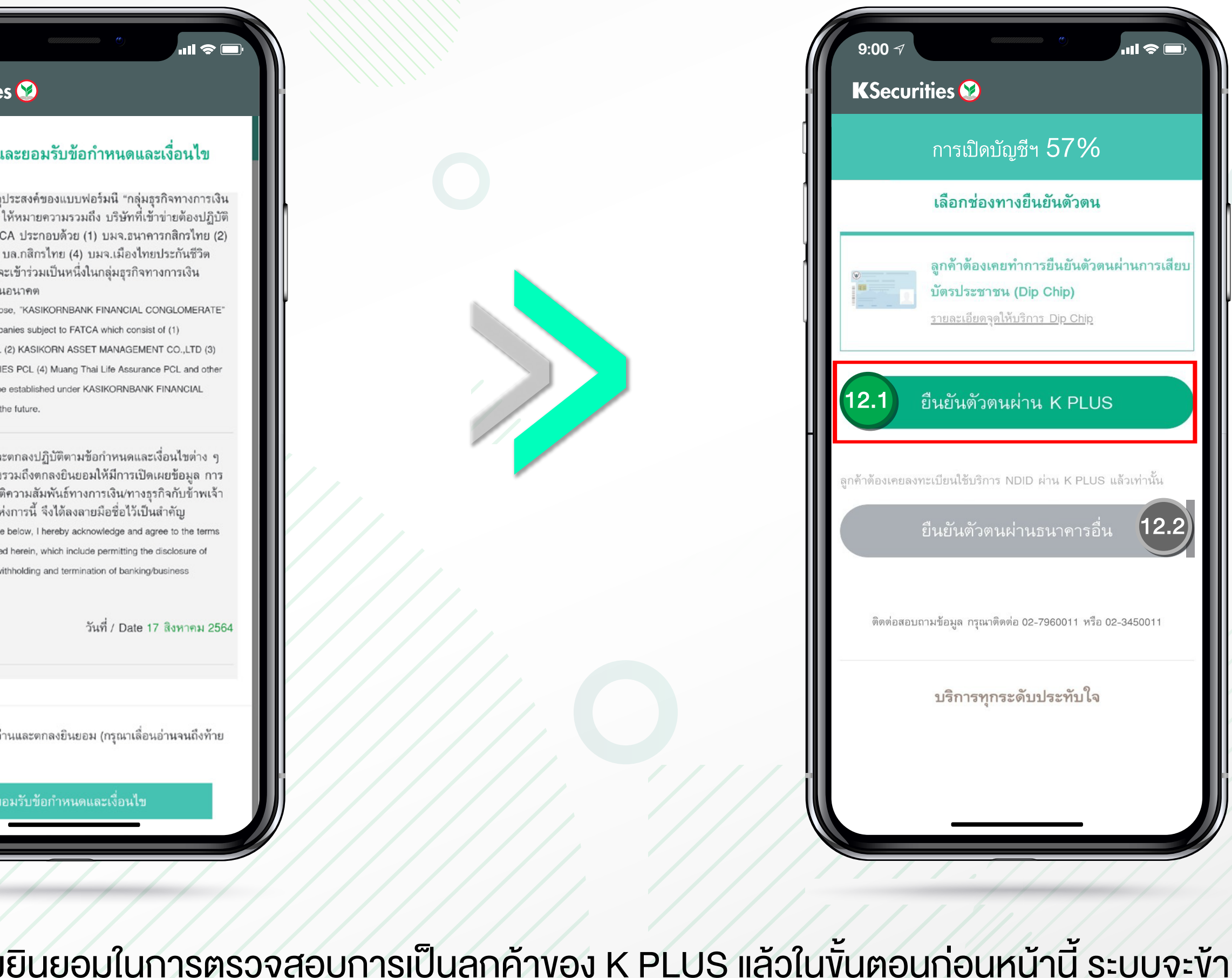

**9:00**

#### โปรดอ่านและยอมรับข้อกำหนดและเงื่อนไข

หมายเหตุ เพื่อวัตถุประสงค์ของแบบฟอร์มนี "กลุ่มธุรกิจทางการเงิน ธนาคารกสิกรไทย" ให้หมายความรวมถึง บริษัทที่เข้าข่ายต้องปฏิบัติ ตามกฎหมาย FATCA ประกอบด้วย (1) บมจ.ธนาคารกสิกรไทย (2) บลจ.กสิกรไทย (3) บล.กสิกรไทย (4) บมจ.เมืองไทยประกันชีวิต และบริษัทอื่น ๆ ที่จะเข้าร่วมเป็นหนึ่งในกลุ่มธุรกิจทางการเงิน ธนาคารกสิกรไทยในอนาคต

Remark; For this purpose, "KASIKORNBANK FINANCIAL CONGLOMERATE" shall include any companies subject to FATCA which consist of (1) KASIKORNBANK PCL (2) KASIKORN ASSET MANAGEMENT CO.,LTD (3) KASIKORN SECURITIES PCL (4) Muang Thai Life Assurance PCL and other company which is to be established under KASIKORNBANK FINANCIAL CONGLOMERATE in the future.

ข้าพเจ้ารับทราบและตกลงปฏิบัติตามข้อกำหนดและเงื่อนไขต่าง ๆ ในเอกสารฉบับนี้ซึ่งรวมถึงตกลงยินยอมให้มีการเปิดเผยข้อมูล การ หักบัญชี และการยุติความสัมพันธ์ทางการเงิน/ทางธุรกิจกับข้าพเจ้า เพื่อเป็นหลักฐานแห่งการนี้ จึงได้ลงลายมือชื่อไว้เป็นสำคัญ By signing in the space below, I hereby acknowledge and agree to the terms nd conditions specified herein, which include permitting the disclosure of information, account withholding and termination of banking/business

 $\sim$ ข้าพเจ้าได้อ่านและตกลงยินยอม (กรุณาเลื่อนอ่านจนถึงท้าย เอกสาร)

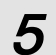

\*หมายเหตุ : กรณีคุณได้ให้ความยินยอมในการตรวจสอบการเป็นลูกค้างอง K PLUS แล้วในงั้นตอนก่อนหน้านี้ ระบบจะง้ามไปที่งั้นตอนการยืนยันตัวตนโดยการถ่ายรูปบัตรประชาชน ใหอัตโนมัติ หากไมไดใหความยินยอมในการตรวจสอบคุณสามารถเลือกยืนยันตัวตนดวยตนเองได

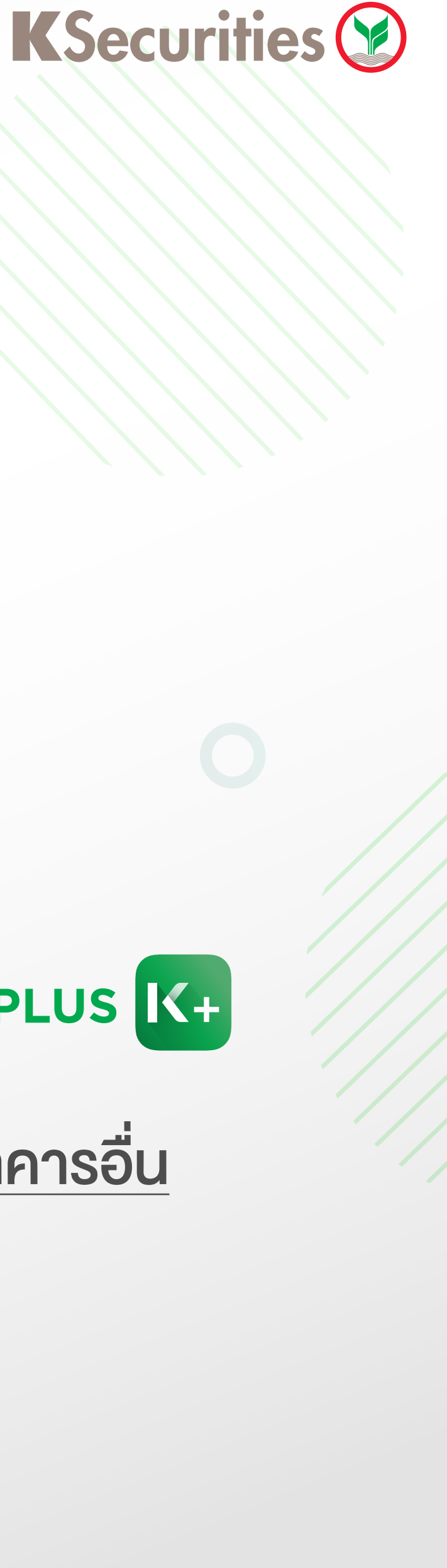

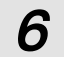

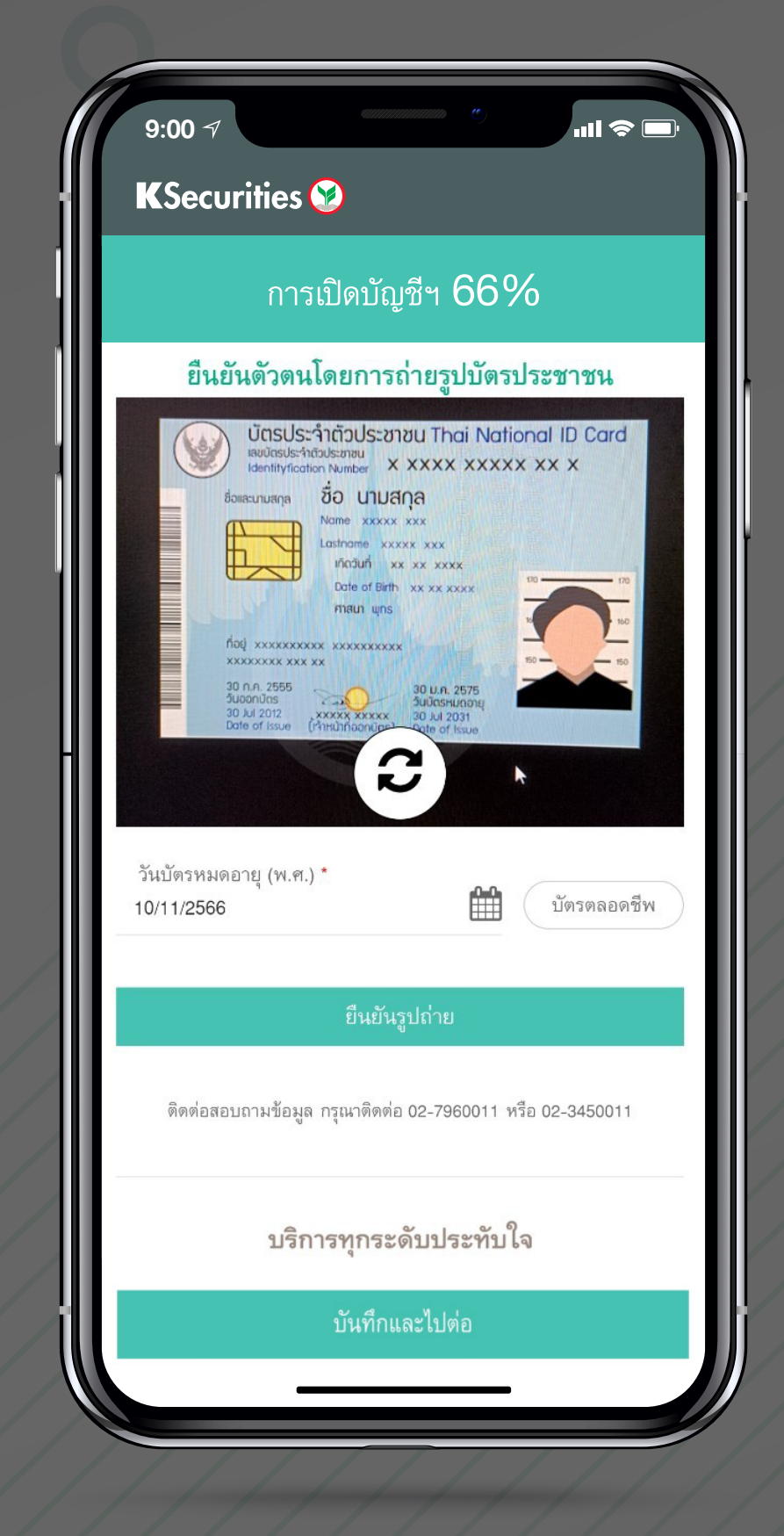

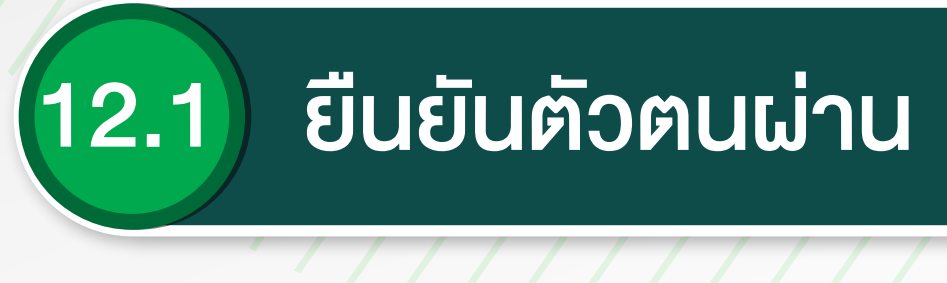

#### 1) ยืนยันตัวตนโดยการถายรูป บัตรประชาชน

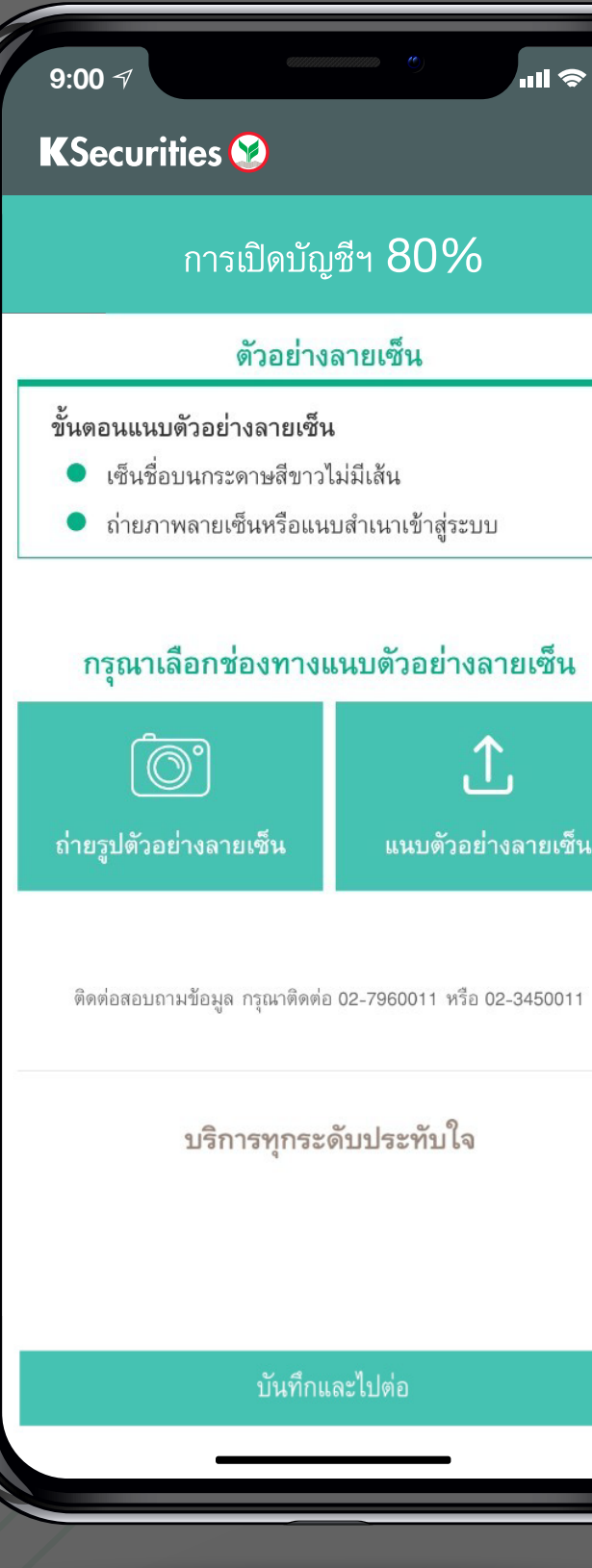

## 12.1 ยืนยันตัวตนผ่าน KPLUS K+

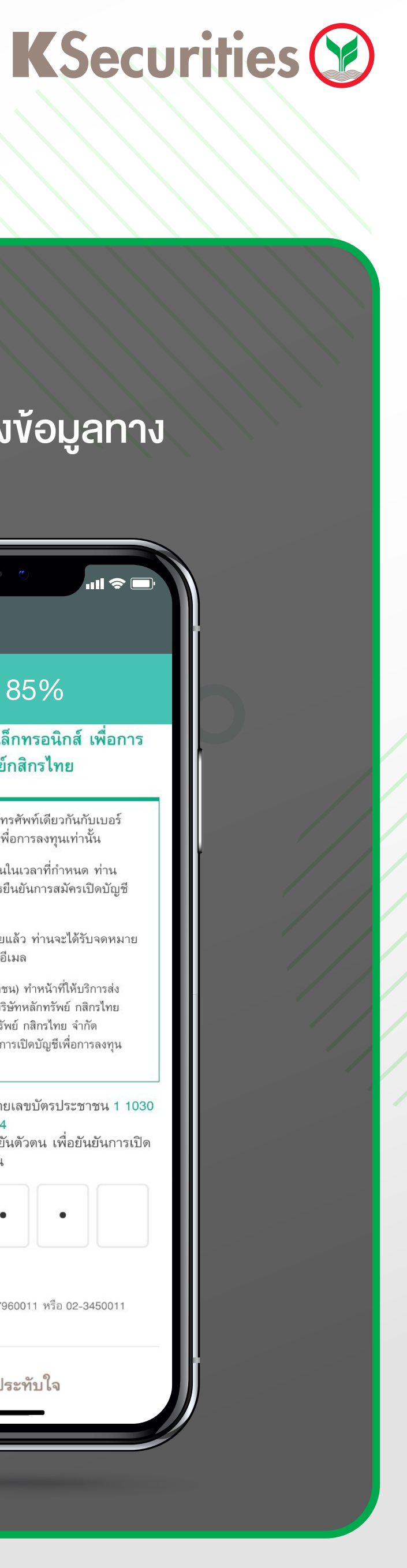

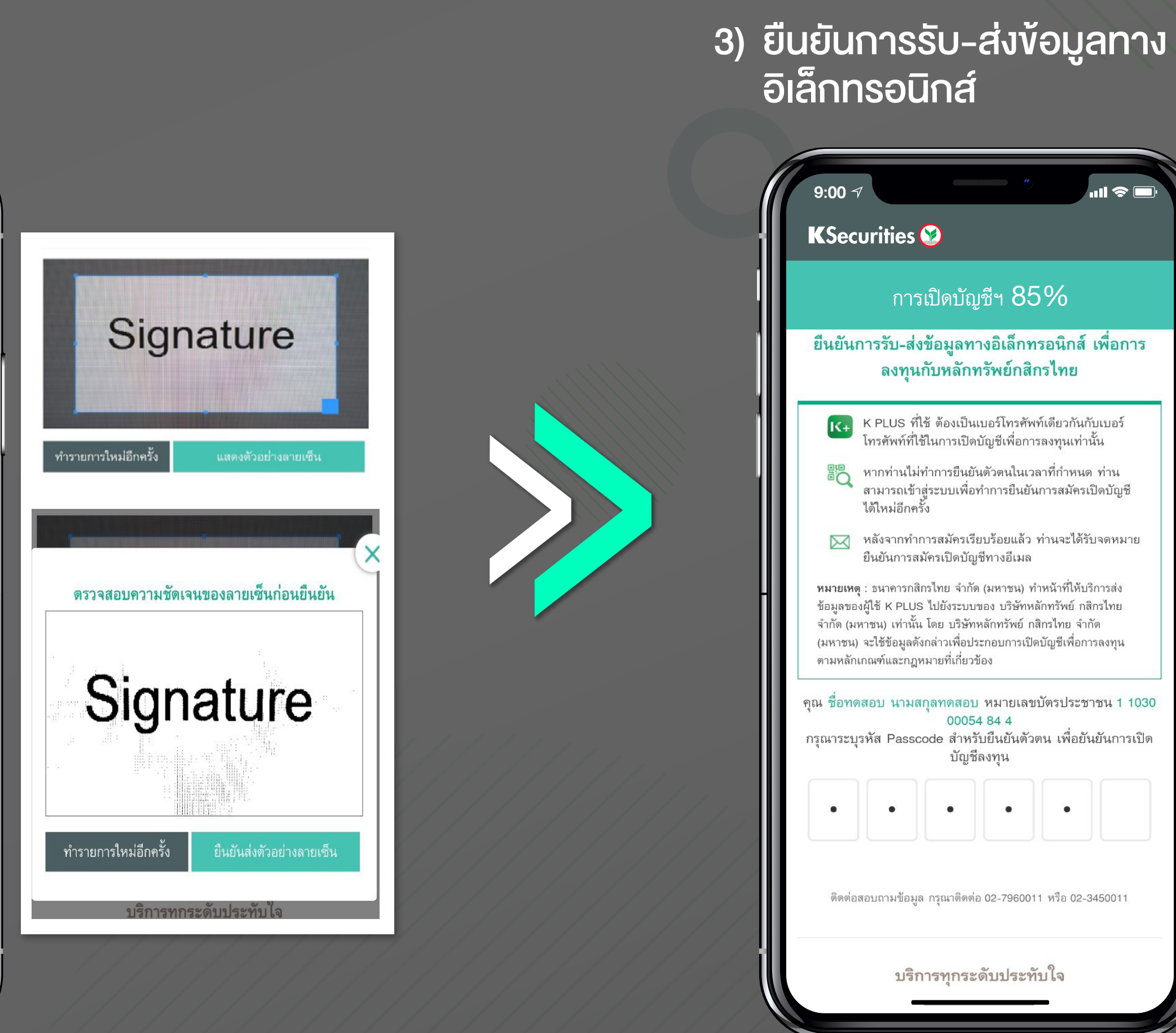

#### 2) ถายรูปตัวอยางลายเซ็น

 $\blacksquare$   $\approx$   $\blacksquare$ 

งลายเซ็น

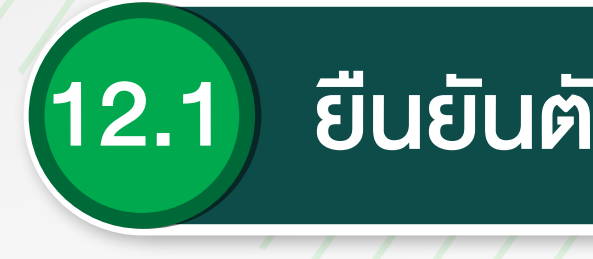

#### 4) เข้าสู่ระบบ K PLUS K+

7

## 12.1 ยืนยันตัวตนผ่าน KPLUS K+

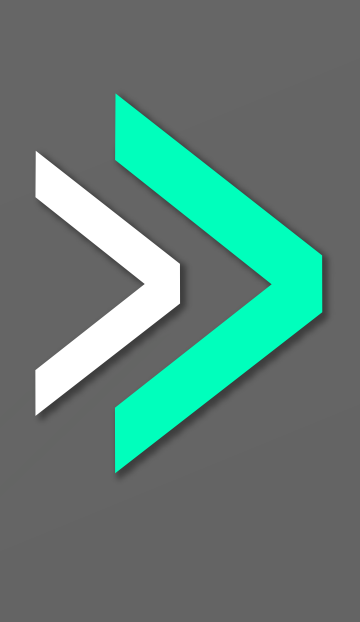

#### **9:00** การพิสูจน์และยืนยันตัวตน ้ เพื่อความปลอดภัยในการทำธุรกรรมของคุณ ธนาคารจะเก็บ รวบรวม ใช้ และเปิดเผยข้อมูลภาพจำลองใบหน้า (Biometric) Information) ของคุณ สำหรับการพิสูจน์และยืนยันตัวตนด้วย เทคโนโลยีระบบจดจำใบหน้า (Face Recognition) เพื่อใช้ในการสมัคร $\blacksquare$ ช้ หรือเปลี่ยนแปลงบริการกับธนาคาร โปรดดูรายละเอียดอื่นๆ และสิทธิในนโยบายการคุ้มครองข้อมูล .<br>ส่วนบุคคลในเว็บไซต์ <u>https://kbank.co/PDPA\_TH\_KPLUS</u> ข้าพเจ้ารับทราบและยินยอมให้ธนาคารเก็บรวบรวม ใช้ และเปิด เผยข้อมูลภาพจำลองใบหน้าของข้าพเจ้าเพื่อวัตถุประสงค์ข้างต้น หมายเหตุ: หากคุณไม่ให้ความยินยอม คุณจะไม่สามารถสมัคร ใช้ หรือเปลี่ยนแปลงบริการนี้ได้ เนื่องจากธนาคารจำเป็นต้องพิสูจน์ และยืนยันตัวตนของคุณผ่านเทคโนโลยีระบบจดจำใบหน้า (Face Recognition)

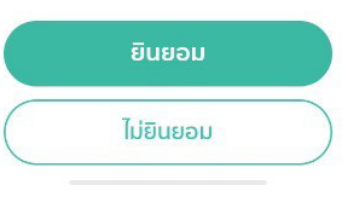

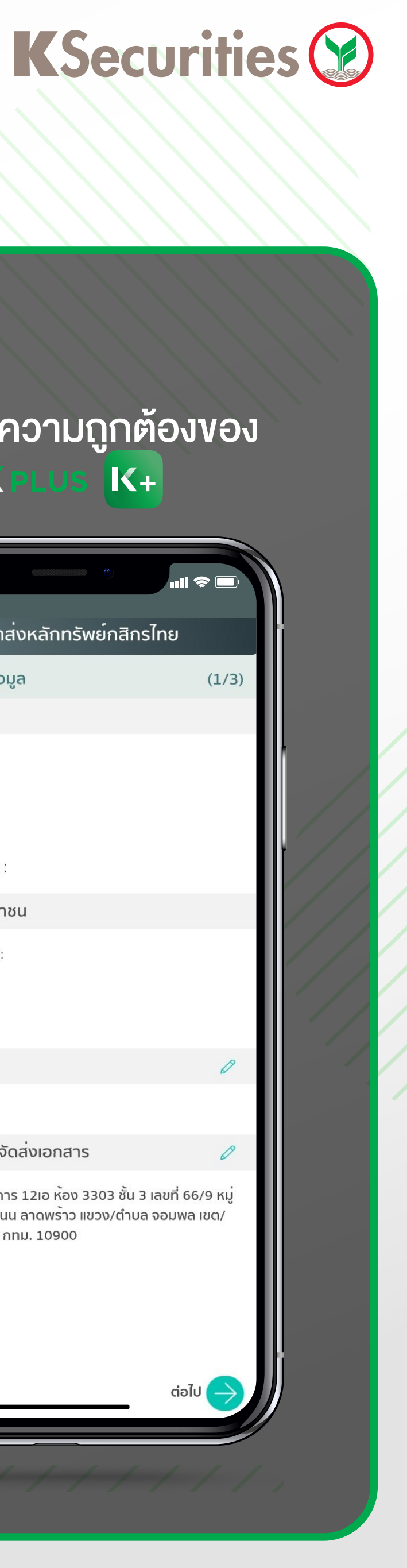

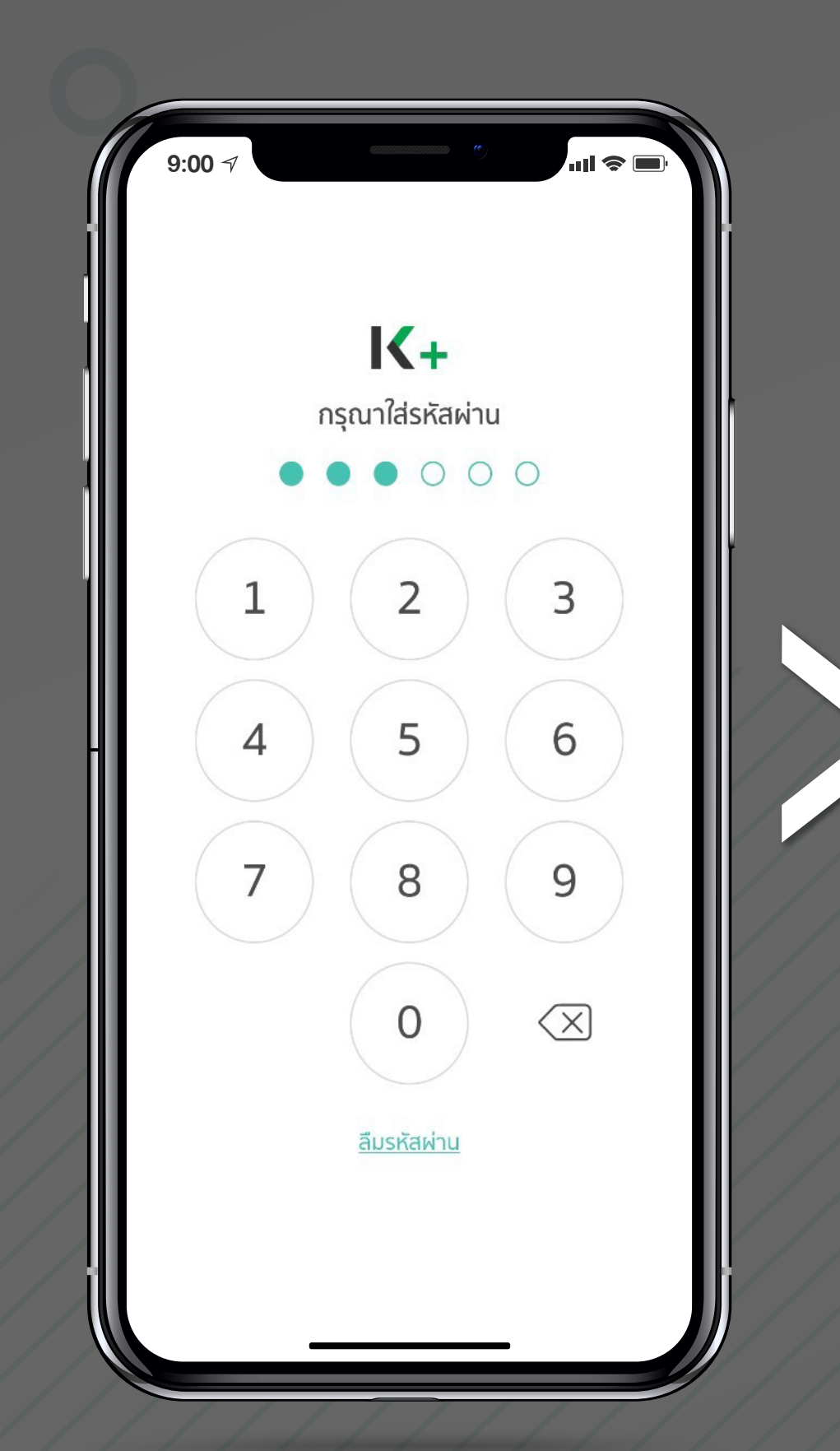

#### 5) ยินยอมการพิสูจน์และยืนยันตัวตน

#### 6) ถายภาพดวยระบบ ตรวจจับใบหน้าอัจฉริยะ

![](_page_7_Picture_114.jpeg)

![](_page_7_Picture_11.jpeg)

#### 7) ตรวจสอบความถูกต้องของ ้ ข้อมูลใน K PLUS K+

![](_page_8_Picture_0.jpeg)

#### 8) เลือกบัญชีสำหรับรับเงินปันผล **และขายหน่วยลงทุน**

![](_page_8_Picture_2.jpeg)

#### 9) ตรวจสอบและยืนยันข้อมูลส่วนตัว

![](_page_8_Picture_139.jpeg)

## (12.1) ยืนยันตัวตนเม่าน KPLUS K+

#### 10) ยินยอมเปิดเผยข้อมูลส่วนตัว

#### ความยินยอมเปิดเผยข<sup>้</sup>อมูลส<sup>่</sup>วนตัว

 $\blacksquare$   $\approx$   $\blacksquare$ 

คุณตกลงยินยอมให้ธนาคารเปิดเผยข้อมูลส่วนบุคคลของคุณดัง ้ต่อไปนี้ ให้แกบริษัทหลักทรัพย์ กสิกรไทย จำกัด (มหาชน) ("บริษัท") ้เพื่อวัตถุประสงค์ในการเปิดบัญชีสำหรับซื้อขายหลักทรัพย<sup>์</sup> / บัญชี ้สำหรับซื้อขายหนวยลงทุน / บัญชีสำหรับซื้อขายสัญญาซื้อขายลวง หน้า กับบริษัท โดยคุณมีสิทธิ ขอเข้าถึง แก่ไข ไม่อนุญาตให้ประมวล ้ผล และลบข้อมูลส่วนบุคคลที่เกี่ยวกับคุณ ซึ่งอยู่ในความครอบ ครองของบริษัท

- $\bullet$  ชื่อ-สกุล (ไทย)
- ชื่อ-สกุล (อังกฤษ)
- วันเกิด
- เลขประจำตัวประชาชน
- สัญชาติ
- **IWFI**
- ที่อยู<sup>่</sup>ตามบัตรประชาชน
- ที่อยู่ที่ติดต่อได้และจัดส่งเอกสาร
- อีเมล
- อาชีพ
- สาขาอาชีพ รายได้ต่อเดือน
- ประเทศของแหล่งที่มารายได้
- 
- ชื่อสถานที่ทำงาน
- ที่อยู่สถานที่ทำงาน
- หมายเลขโทรศัพท์มือถือ
- เลขที่บัญชีเงินฝาก

สอบถามข้อมูลเพิ่มเติม กรุณาติดต่อ KS Call Center 02-7960011 หรือ 02-3450011

โปรดดูรายละเอียดอื่นๆ และสิทธิ ในนโยบายการคุ้มครองข้อมูลส่วน บุคคลของบริษัทที่

https://www.kasikornsecurities.com/th/policy/privacy llat าารที่ https://kbank.co/PDPA\_TH

#### ่ 11) คำเนินการสำเร็จ

![](_page_8_Picture_31.jpeg)

![](_page_8_Picture_32.jpeg)

![](_page_9_Picture_0.jpeg)

# \*กรณีลูกค้าไม่ทำรายการไม่สำเร็จ กรุณานำบัตรประชาชนไปยืนยันตัวตน<br>ที่จุดให้บริการของธนาคาร

![](_page_9_Picture_2.jpeg)

![](_page_9_Figure_3.jpeg)

![](_page_10_Picture_5.jpeg)

![](_page_10_Picture_4.jpeg)

![](_page_10_Picture_55.jpeg)

![](_page_10_Picture_0.jpeg)

![](_page_10_Picture_6.jpeg)

การยืนยันตัวตนผาน NDID คือ การบริการยืนยันตัวตนรูปแบบดิจิทัล เพื่องอสมัครหรือใช้บริการต่างๆ ซึ่งเป็นได้ทั้งภาคเอกชนผ่านช่องทางออนไลน์ ไม่ต้องเดินทางไปที่สาขาหรือสำนักงานเพื่อทำการแสดงตนสำหรับสมัครบริการ \*หมายเหตุ :

![](_page_10_Picture_3.jpeg)

![](_page_11_Picture_11.jpeg)

![](_page_11_Picture_2.jpeg)

![](_page_11_Picture_85.jpeg)

![](_page_11_Picture_0.jpeg)

#### 1) ถายภาพบัตรประชาชน

#### ่ 2) เลือกบัญชีเงินฝาก และถายหนาสมุดบัญชีธนาคาร

![](_page_11_Picture_86.jpeg)

![](_page_11_Picture_10.jpeg)

3) ถายภาพการดลายเซ็น และเซ็นยืนยัน

![](_page_11_Picture_8.jpeg)

## 12.2 ยืนยันตัวตนผานธนาคารอื่น (NDID K PLUS)

![](_page_12_Picture_9.jpeg)

## 12.2 ยืนยันตัวตนผานธนาคารอื่น (NDID K PLUS)

![](_page_12_Picture_4.jpeg)

6) ลูกค้าทำรายการต่อใน K+ KP พร้อมแสดงเวลาในการทำรายการ

![](_page_12_Picture_6.jpeg)

#### KSecurities **D**

![](_page_12_Picture_8.jpeg)

![](_page_12_Picture_0.jpeg)

![](_page_12_Picture_1.jpeg)

![](_page_13_Picture_10.jpeg)

## 12.2 ยืนยันตัวตนผานธนาคารอื่น (NDID K PLUS)

![](_page_13_Picture_9.jpeg)

![](_page_13_Picture_0.jpeg)

#### 7) ลูกค้าได้รับ Push notification เพ�่อกดทํารายการตอในระบบ

![](_page_13_Picture_2.jpeg)

![](_page_13_Figure_4.jpeg)

![](_page_13_Picture_5.jpeg)

#### 8) ระบุ pin เพ�่อยืนยันตัวตน

![](_page_14_Picture_11.jpeg)

## 12.2 ยืนยันตัวตนผานธนาคารอื่น (NDID K PLUS)

![](_page_14_Picture_8.jpeg)

![](_page_14_Picture_0.jpeg)

#### 13) กดยืนยันเปดเผยขอมูล

#### 11) ถายภาพดวยระบบ ตรวจจับใบหน้าอัจฉริยะ

![](_page_14_Picture_83.jpeg)

## 14) ทานดําเนินการ

![](_page_14_Picture_10.jpeg)

![](_page_14_Picture_2.jpeg)

#### 12) กดยืนยันขอมูลสวนบุคคล

# เปดบัญชีลงทุนสําเร็จ!

SMS : แจงรหัสผานสําหรับการใชบร�การ เคร�่องมือลงทุน

![](_page_15_Picture_0.jpeg)

![](_page_15_Picture_1.jpeg)

Email : แจงรายละเอียดบัญชีลงทุน หุนไทย, TFEX, กองทุนรวม และรหัสผูใชงานเคร�่องมือลงทุน